# n n

n

n

n

# **LD-G-14**

- Lastgeregelter Lokdecoder  $\Box$ für Gleichstrommotoren
	- Motorola-Format  $\blacksquare$
	- Locomotive Decoder with load control for
- DC engines Motorola format **n Anleitung**
- Décodeur avec compensation de **n Manual** charge pour locomotive avec
- moteur continu Format Motorola **Node d´emploi** 
	- Lastgeregelde Locdecoder **Fandleiding** voor gelijkstroommotoren
- 

n

- Motorola-format  $\blacksquare$
- 
- $\in \epsilon$ Art.-Nr. 22-01-081
- 
- -
	-

### © 01/2007 Tams Elektronik GmbH

Alle Rechte, insbesondere das Recht der Vervielfältigung und Verbreitung sowie der Übersetzung vorbehalten. Vervielfältigungen und Reproduktionen in jeglicher Form bedürfen der schriftlichen Genehmigung durch die Tams Elektronik GmbH.

Technische Änderungen vorbehalten.

#### © 01/2007 Tams Elektronik GmbH

All rights reserved. No part of this publication may be reproduced or transmitted in any form or by any means, electronic or mechanical, including photocopying, without prior permission in writing from Tams Elektronik GmbH.

Subject to technical modification.

#### © 01/2007 Tams Elektronik GmbH

Tout droits réservés, en particulier les droits de reproduction et de diffusion ainsi que le traduction. Toute duplication ou reproduction sous quelque forme que ce soit nécessite l´accord écrit de la societé Tams Elektronik GmbH.

Sous réserve de modifications techniques.

#### © 01/2007 Tams Elektronik GmbH

Alle rechten voorbehouden. Niets uit deze publicatie mag worden vermenigvuldigd opgeslagen of openbaar gemaakt, zonder voorafgaande schriftelijke toestemming van Tams Elektronik GmbH.

Technische wijzigingen voorbehouden.

- n
- n
- n

n

n

n

n

n

n

n

n

- <sup>n</sup> **Deutsch 3**
- <sup>n</sup> **English 30**
- <sup>n</sup> **Français 56**
- <sup>n</sup> **Nederlands 82**

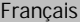

### **Sommaire**

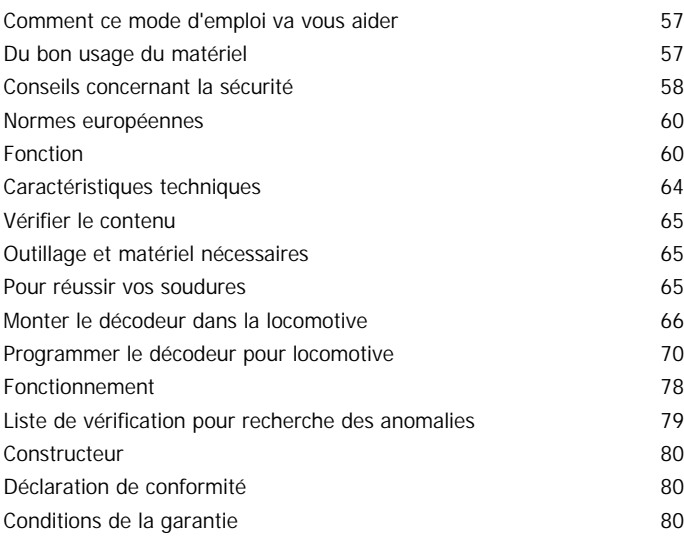

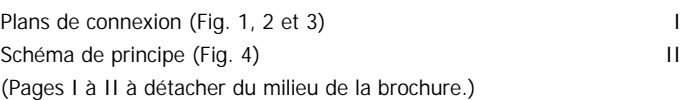

### **Comment ce mode d'emploi peut vous aider**

Même si vous n'avez pas de connaissances techniques, ce mode d'emploi vous aidera pas à pas lors de l'installation et de la mise en œuvre du module. Avant d'entreprendre l'installation du module, lisez l'intégralité de ce mode d'emploi et surtout les conseils de sécurité et le paragraphe sur les erreurs possibles et leur élimination. Vous connaîtrez ainsi la marche à suivre et éviterez des erreurs coûteuses à réparer.

Conservez soigneusement le mode d'emploi afin de pouvoir y recourir en cas de panne ultérieure éventuelle. En cas de transmission à une tierce personne du module, remettez lui aussi le mode d'emploi.

### **Du bon usage du matériel**

Le décodeur est destiné à être monté dans un modèle réduit de locomotive mue par un moteur à courant continu. Il exploite les signaux numériques au format Motorola envoyés par la centrale à son adresse et pilote le moteur ainsi que des fonctions supplémentaires de la locomotive.

Le module n'est pas destiné à être utilisé par des enfants de moins de  $14$  ans.

La lecture, la compréhension et le respect de ce mode d'emploi font partis du bon usage de ce produit.

Toute autre utilisation est à proscrire.

#### ! **Rappelez-vous:**

Les circuits intégrés sont sensibles aux charges d'électricité statique. Ne les touchez pas avant de vous être "déchargés" en touchant par exemple un radiateur de chauffage central.

### **Conseils concernant la sécurité**

#### **Dangers mécaniques**

Les câbles et autres composants coupés présentent des parties tranchantes qui peuvent provoquer des coupures de la peau. Soyez prudent en les prenant en main.

Des dégâts visibles sur des composants peuvent entraîner un danger incalculable. N'utilisez pas des éléments endommagés, mais remplacezles par des composants neufs

#### **Dangers électriques**

- **Toucher des parties sous tension,**
- toucher des parties susceptibles d'être sous tension,
- courts-circuits
- connexion à des tensions non autorisées,
- **humidité trop forte,**
- **E** condensation

peuvent provoquer une décharge électrique pouvant entraîner des blessures. Evitez ces dangers en respectant les mesures suivantes:

- ß Le câblage doit être fait hors tension.
- ß Ne procédez à l'installation que dans des lieux fermés, propres et secs. Evitez les atmosphères humides et les projections d'eau.
- N'alimentez les modules qu'avec des courants basse tension selon les données techniques. Utilisez exclusivement des transformateurs homologués.
- Ne branchez les transformateurs et les fers à souder que dans des prises homologuées.
- ß Assurez-vous que la section des câbles électriques est suffisante.
- En cas de condensation, attendez deux heures avant de poursuivre les travaux.
- En cas de réparation, n'utilisez que des pièces d'origine.

#### **Danger d'incendie**

La panne chaude du fer à souder entrant en contact avec un matériau inflammable crée un risque d'incendie. L'incendie peut provoquer des blessures ou la mort par brûlures ou asphyxie. Ne branchez au secteur le fer à souder que durant le temps effectif de la soudure. Maintenez la panne éloignée de tout matériau inflammable. Utilisez un support adapté. Ne laissez jamais la panne chaude sans surveillance.

#### **Danger thermique**

Si par mégarde la panne chaude ou de la soudure entrait en contact avec votre peau, cela peut provoquer des brûlures. Evitez cela en :

- utilisant une surface de travail résistant à la chaleur,
- posant le fer à souder sur un support adapté,
- positionnant lors de la soudure la pointe de la panne avec précision,
- nettoyant la panne avec une éponge humide.

#### **Danger environnemental**

Une surface de travail inadaptée et trop petite et un local trop étroit peuvent entraîner des brûlures de la peau ou un incendie. Evitez cela en utilisant une surface de travail suffisante et un espace de travail adapté.

#### **Autres dangers**

Des enfants peuvent par inattention ou par irresponsabilité provoquer les mises en péril décrites ci-dessus. En conséquence, des enfants de moins de 14 ans ne doivent pas installer les modules.

Les enfants en bas age peuvent avaler les petites pièces dont les parties coupantes ou pointues peuvent mettre leur vie en danger ! Ne laissez pas ces petites pièces à leur portée.

Dans les écoles, les centres de formation et les ateliers associatifs, l'assemblage et la mise en œuvre des modules doivent être surveillés par du personnel qualifié et responsable.

Dans les ateliers professionnels, les règles de sécurité de la profession doivent être respectées.

### **Normes européennes**

Le produit a été développé conformément aux normes européennes EN 55014 et EN 50082-1, testé selon la directive 89/336/CEE ("Directive CEM") et correspond aux dispositions légales.

Respectez les consignes de sécurité suivantes pour conserver un fonctionnement exempt de parasites et d'émissions électromagnétiques gênantes :

- ß Branchez le transformateur d'alimentation au secteur sur une prise homologuée.
- ß Ne modifiez pas les pièces d'origine et respectez les consignes, les schémas de principe et les nomenclatures de ce mode d'emploi,
- Pour les réparations, n'utilisez que des pièces de rechange d'origine.

### **Fonction**

Le décodeur est prévu pour fonctionner au format Motorola II et peut être réglé sur l'une des 255 adresses. Il lit les ordres envoyés à son adresse par la centrale et les transmet à la locomotive. Il pilote le moteur de la locomotive ainsi que quatre sorties de fonction sur lesquelles peut être connecté par exemple les feux de la locomotive.

Il est possible de circuler au format Motorola-I. Cependant, la programmation des paramètres et la commande des fonctions sont limitées.

#### **Reconnaissance automatique du mode analogique**

Le décodeur peut être utilisé sur un réseau ferroviaire analogique alimenté en courant alternatif par un transformateur conventionnel. Dès que la locomotive est placée sur la voie, le décodeur s'adapte au type d'alimentation. Cette fonction de reconnaissance automatique peut être désactivée lors de la programmation du décodeur.

Le décodeur n'est pas adapté pour une circulation sur un réseau analogique alimenté en courant continu. Le décodeur interprète ce courant comme « zone de freinage » et la locomotive reste immobile.

Page 60

#### LD-G-14 Français

En mode analogique, le décodeur inverse le sens de marche et les feux lorsqu'il reçoit la surtension pour l'inversion. Les feux sont allumés en permanence en conformité avec le sens de marche. Il est impossible de les éteindre ou de commander les fonctions supplémentaires.

#### **Alimentation du moteur**

Le décodeur pilote le moteur à courant continu avec une fréquence de 16 kHz. Cela permet un fonctionnement silencieux et régulier du moteur. Le décodeur est aussi utilisable avec des moteurs à collecteur à cloche (Faulhaber).

#### **Compensateur de charge**

Le décodeur possède un compensateur de charge. Le compensateur de charge modifie la tension appliquée au moteur afin que la vitesse de la locomotive reste constante quelque soit la charge attelée ou la pente de la voie.

Le décodeur sélectionne automatiquement les valeurs optimales des paramètres de compensation de charge pour le moteur connecté. Il est possible de modifier ces valeurs lors de la programmation du décodeur.

#### **Sens de marche**

En mode numérique, le sens de marche est mémorisé même en cas de coupure du courant d'alimentation ou d'utilisation d'une centrale n'envoyant pas d'information de sens de marche absolu (format Motorola I).

En mode analogique, l'inversion de sens de marche est commandée par une surtension appliquée à la voie. Les défauts du moteur de la locomotive, les tolérances dans les composants utilisés et les chutes de tension sur la voie peuvent provoquer des changements de sens de marche intempestifs ou empêcher le changement de sens de marche volontaire. Le décodeur peut être programmé pour l'adapter au courant de surtension disponible.

#### **Vitesse**

Le décodeur dispose de 27 pas de vitesse. L'utilisation des 27 pas de vitesse n'est possible qu'avec des centrales qui supportent ce mode au format Motorola (par MasterControl). Les centrales qui ne supportent que 14 pas de vitesse commandent un pas sur deux.

#### **Courbe de vitesse**

Le décodeur peut être adapté aux caractéristiques de fonctionnement du moteur et du type de locomotive par le réglage de la vitesse de démarrage et de la Vmax. A partir de ces deux données, le décodeur crée une courbe de vitesse conformément à l'illustration ci-contre.

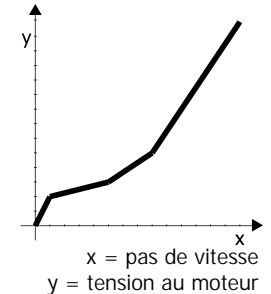

Cette courbe permet un réglage précis des vitesses dans le bas de la courbe.

#### **Marche de manœuvre**

La fonction spéciale f4 permet de commuter la marche de manœuvre. Dans ce cas, tous les pas de vitesse sont réduits d'environ 25% par rapport à la marche normale.

#### **Accélération et freinage progressifs**

L'accélération et le freinage sont programmables séparément. La touche de fonction f3 permet d'activer ou non l'inertie. Lorsque l'inertie est active, il est possible d'obtenir un freinage d'urgence en actionnant l'inversion du sens de marche.

#### **Sorties de fonction**

Le décodeur possède quatre sorties de fonction commutables pouvant recevoir un auxiliaire quelconque (éclairage, fumigène, module sonore, attelage télécommandé, etc.). Ces sorties sont commandées par les touches « function » et / ou f1 à f4.

L'état des sorties de fonction est mémorisé pour être restitué même après une longue coupure de courant.

Page 62

**Attribution :** L'attribution des touches de fonction aux sorties de fonction est libre. Il est possible d'attribuer plusieurs touches de fonction à une sortie de fonction.

Chaque sortie de fonction peut être paramétrée de sorte que les commutations soient :

- ß indépendantes du sens de marche pour toutes les touches de fonction ou
- ß dépendantes du sens de marche pour toutes les touches de fonction ou
- ß dépendantes du sens de marche par f0 (« function ») et indépendantes du sens de marche par f1 à f4.

Exemple : Les feux d'une locomotive de manœuvre sont attribués aux touches « function » et f4. En manœuvre, les feux sont commandés par f4, en ligne ils sont commandés selon le sens de marche par « function ».

**Atténuation :** La tension de chaque sortie peut être abaissée séparément. Cela évite d'avoir à remplacer les ampoules des locomotives analogiques lors de l'installation du décodeur.

Exemple d'utilisation : L'éclairage frontal est connecté à 2 sorties de fonction. L'une des fonctions commute l'éclairage standard, l'autre l'éclairage à longue portée.

**Clignotement :** chaque sortie peut être clignotante. Les sorties peuvent clignoter en phase ou en alterné.

#### **Programmation des variables de configuration (VC)**

La programmation des variables de configuration permet de régler l'adresse, les caractéristiques de roulage (Vmin, Vmax, accélération et freinage) et la courbe de vitesse et l'adaptation du décodeur au moteur de la locomotive (fréquence d'alimentation, tension d'inversion, compensation de charge) ainsi que les caractéristiques des sorties de fonction. La programmation des VC des décodeurs au format DCC est fixée dans les directives de la NMRA. La programmation des VC de ce décodeur au format Motorola s'appuie sur cette procédure, mais diffère sur quelques points, en particulier, la programmation sur la voie de programmation DCC n'est pas possible.

#### **Programmation en ligne**

Outre la programmation de VC, il est possible de programmer l'adresse et les caractéristiques de marche par la programmation « en ligne ». Cela signifie :

- ß La nouvelle adresse peut être saisie et sauvegardée après le démarrage du mode programmation.
- La locomotive circule sur la voie pendant la programmation des caractéristiques de marche (vitesse de départ, Vmax, accélération et freinage). Les paramètres sont modifiés à l'aide du bouton de réglage de vitesse. Dès qu'ils conviennent, ils sont sauvegardés en ligne.

#### **Limitations dans le format Motorola I**

Les fonctions spéciales f1, f2, f3 (marche et arrêt de l'accélération et du freinage) et f4 (marche et arrêt de la vitesse de manœuvre) ne sont pas disponibles dans le format Motorola I. La programmation du décodeur n'est possible que par la programmation des VC.

### **Caractéristiques techniques**

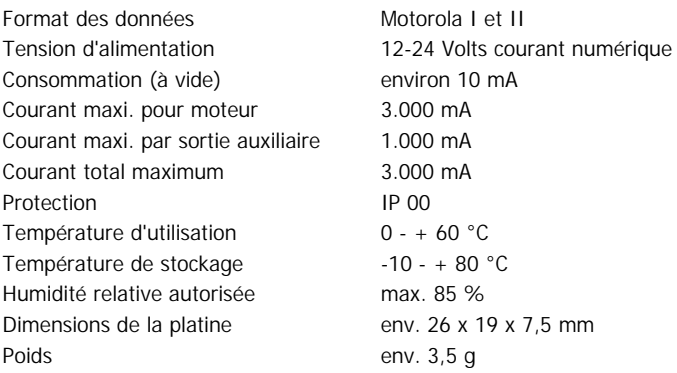

### **Vérifier le contenu**

Immédiatement après le déballage, vérifiez que le contenu est complet :

- un décodeur
- un mode d'emploi

Remarque : Selon la production, il peut arriver que la platine ne soit pas complètement équipée. Ceci n'est pas un défaut.

### **Outillage et matériel nécessaires**

Préparez l'outillage, le matériel et les consommables suivants :

- **un fer à souder électronique (maximum 30 watts) à panne fine**
- $\blacksquare$  un support pour fer à souder,
- un rénovateur de panne, un chiffon ou une éponge,
- une surface de travail résistant à la chaleur,
- une pince coupante et une pince à dénuder,
- une pince brucelles,
- de la soudure (si possible en diamètre de 0,5 mm),
- e câble électrique, section:  $\geq$  0,05 mm<sup>2</sup> (pour jusqu'à 1 A) ou  $\geq$  0,14 mm<sup>2</sup> (pour une puissance supérieure à 1 A).
- **Pour une puissance totale supérieure à 1,5 A : un radiateur, par ex.** SMD, avec une base de 7x19 mm.

### **Pour réussir vos soudures**

#### ! **Rappelez-vous:**

Une soudure inadéquate peut provoquer des dégâts par la chaleur voire l'incendie. Evitez ces dangers : lisez et respectez les règles édictées dans le chapitre **Conseils concernant la sécurité** de ce mode d'emploi.

ß Utilisez un fer à souder de 30 watts maximum. Maintenez la panne propre pour que la chaleur soit transmise correctement au point de soudure.

#### Français LD-G-14

- N'utilisez que de la soudure électronique avec flux.
- ß N'utilisez pas de pâte à souder ni de liquide décapant. Ils contiennent de l'acide qui détruit les composants et les pistes conductrices.
- Soudez rapidement. Un contact prolongé détruit les composants ou décolle les œillets de soudage et les pistes.
- La pointe de la panne doit être en contact des deux pièces à souder. Apportez en même temps de la soudure (pas trop). Dès que la soudure fond, retirez le fil de soudure. Attendez un court instant que la soudure ait bien fondu avant de retirer la panne du point de soudure.
- ß Pendant environ 5 secondes, ne bougez pas la pièce que vous venez de souder.
- La condition pour une bonne soudure est une panne propre et non oxydée. Débarrassez la panne de ses impuretés en la frottant sur une éponge mouillée ou un nettoyeur de panne.
- ß Vérifiez après le soudage (avec une loupe si possible) qu'aucun pont de soudure n'a été constitué entre les pistes ou les points de soudure. Cela peut entraîner la destruction de composants coûteux. La soudure en excédent peut être éliminée par une panne chaude et propre. La soudure fond et s'agglomère sur la panne.

### **Monter le décodeur dans la locomotive**

Avant d'installer le décodeur, vérifiez que la consommation du moteur est inférieure à la valeur maximale de 3.000 mA. En cas de dépassement de cette valeur, le décodeur risque d'être détruit.

Respectez les schémas de branchement Fig. 1, 2 et 3 !

#### **Connexion du moteur**

Démontez la caisse de la locomotive. Déterminez l'endroit où vous allez installer le décodeur. Débranchez du moteur les câbles le reliant à la voie ou pour les locomotives équipées d'un inverseur électronique, débranchez les câbles reliant celui-ci au moteur et à la voie. Retirez l'inverseur qui n'est plus nécessaire.

#### LD-G-14 Français

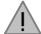

#### ! **Attention :**

Les dispositifs antiparasites fixés au moteur ou aux câbles d'alimentation ne doivent pas être enlevés ! Le moteur et l'antiparasitage forment un ensemble. Le retrait de l'antiparasitage peut provoquer de graves disfonctionnements.

Soudez le câble venant du frotteur au point X1 et le câble de masse au point X2. Ces deux connexions peuvent être inversées sans nuire au bon fonctionnement du décodeur.

Connectez les câbles venant du moteur aux points X11 et X12. Si le sens de marche ne correspond pas à celui affiché sur la centrale, inversez les connexions X11 et X12.

#### **Connexion de l'éclairage et autre accessoire électrique**

Vérifiez avant le branchement d'un accessoire que la consommation est inférieure à 1.000 mA par sortie. Une intensité supérieure risque d'endommager le décodeur lors de la mise en fonction. Vérifiez aussi que la consommation totale (moteur + accessoires) ne dépasse pas 3.000 mA.

S'il y a lieu, enlevez les diodes présentes dans le circuit d'alimentation de l'éclairage. Connectez les feux et les auxiliaires indifféremment aux sorties de fonction (X4 à X7) sur la face avant du décodeur. L'attribution des touches de fonction aux sorties de fonction est faite lors de la programmation ultérieure du décodeur.

Si la masse des feux et des auxiliaires est déjà connectée à la masse de la locomotive, le travail de connexion est terminé. Dans le cas contraire, soudez les câbles de masse des feux et auxiliaires à la masse pour toutes les fonctions du décodeur (X35).

Pour utiliser les réglages d'usine du décodeur, connectez les feux et les auxiliaires de la façon suivante :

Feux avant : X5 Feux arrière : X4 Auxiliaire commandé par f1 : X7 Auxiliaire commandé par f2 : X6

#### Français LD-G-14

Les feux avant et arrière doivent être connectés aux points X5 et X4 si vous utilisez le décodeur en mode analogique.

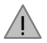

#### **Attention :**

Le retour commun pour toutes les fonctions accessoires (point X3) ne doit en aucun cas entrer en contact avec la masse de la locomotive. Risque de court-circuit ! Le décodeur peut être détruit lors de sa mise en service.

**Conseil :** Lorsque le second pôle des ampoules est relié à la masse de la locomotive, il arrive que les ampoules se mettent à scintiller. Vous pouvez éliminer ce scintillement en connectant le second pôle à la masse du décodeur (point X3) au lieu de la masse de la locomotive.

#### ! **Attention :**

Si les ampoules sont connectées au retour commun (point X3), elles doivent être isolées. Elles ne doivent pas être en contact avec les parties métalliques de la locomotive. Risque de court-circuit ! Le décodeur peut être détruit lors de sa mise en service.

#### **Connexion des DEL**

Les sorties de fonction du décodeur commutent à la masse. Vous devez donc connecter la cathode (-) des DEL à la sortie de fonction correspondante.

#### ! **Attention :**

Les diodes électroluminescentes doivent toujours être connectées avec une résistance placée en série !

Les DEL existent sous différentes formes. Veuillez vous informer de la valeur de la résistance à utiliser dans chaque cas.

Sur une même sortie, vous pouvez brancher plusieurs DEL en parallèle. Dans ce cas, chaque DEL doit posséder sa propre résistance placée en série. Si vous branchez sur une même sortie plusieurs DEL en série, une seule résistance suffit.

#### **Fixation du décodeur de locomotive**

Lorsque tous les branchements sont effectués, le décodeur devrait être fixé. Cela peut être fait à l'aide d'un adhésif double face.

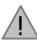

#### **Attention :**

Le décodeur peut chauffer pendant son usage. Il ne doit donc pas être pris dans une gaine rétractable ou enveloppé dans de la colle thermofusible.

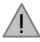

#### **Attention :**

Pour une puissance totale supérieure à 1,5 A, le décodeur doit être refroidi. Par exemple, un radiateur SMD avec une base de 7 x 19 mm conviendra parfaitement. Fixez le aux diodes D1 à D4 avec une colle à prise rapide. Le radiateur ne doit pas toucher l'IC1, risque de courtcircuit !

#### **Utilisation d'un connecteur NEM 652**

Une prise NEM 652 est montée d'origine dans certaines locomotives. L'utilisation d'une fiche adaptée permet d'éviter de débrancher les connexions et les travaux de soudage sur la locomotive.

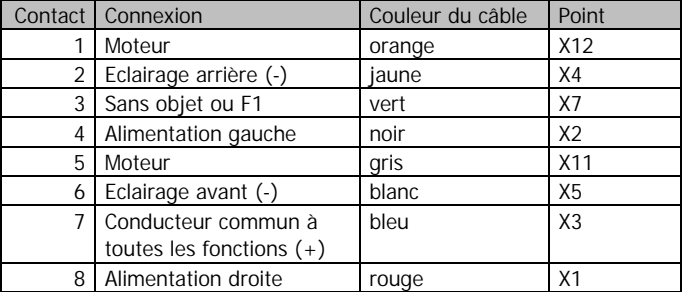

### **Programmer le décodeur pour locomotive**

Pour la plus part des centrales numériques qui supportent le format Motorola II (par exemple Tams MasterControl, Märklin\* Control Unit, Uhlenbrock\* Intellibox), le mode programmation vous offre deux possibilités de programmation :

- 1. programmation de VC
- 2. programmation en ligne

La Central Station et la Mobile Station de Märklin\* permettent de programmer l'adresse, la Vmax, l'accélération et le freinage. Appelez dans la base des locomotives la référence N° 29750 et programmez le décodeur comme décrit dans le manuel de la Central Station ou de la Mobile Station pour cette référence.

#### **Lancer le mode programmation**

Placez la locomotive sur une voie circulaire. Si vous voulez utiliser la programmation des VC, une portion de voie suffit. Attention : la voie sur laquelle est placée la locomotive doit être connectée à la sortie pour la voie normale de la centrale et non à la sortie pour la voie de programmation DCC.

Exécutez une RAZ de la centrale (par une action prolongée et simultanée sur les touches « stop » et « go ») ou éteignez et allumez à nouveau la centrale. Sélectionnez l'adresse actuelle du décodeur ou l'adresse « 80 ». A la livraison, le décodeur a l'adresse « 78 ». Coupez toutes les fonctions (function, f1 à f4).

Appuyez ensuite sur la touche « stop » de la centrale. Actionnez l'inversion de sens de marche et tout en le maintenant dans cette position, appuyez brièvement sur la touche « go ». Dès que les feux de la locomotive clignotent (après environ 2 secondes), le décodeur est en mode programmation et vous pouvez relâcher l'inversion. Vous pouvez maintenant programmer le décodeur soit par les variables de configuration soit en ligne.

#### LD-G-14 Français

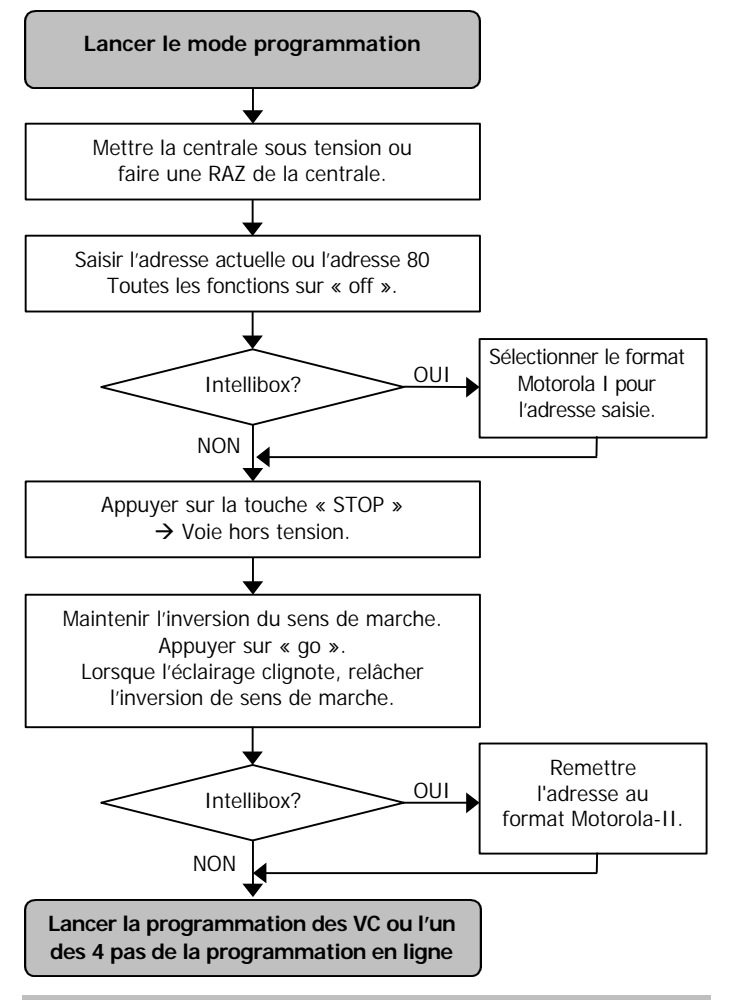

**Remarque** : Certaines centrales ne permettent pas d'accéder au mode programmation dans le format Motorola II par exemple l'Intellibox\*\* d'Uhlenbrock). Pour ces centrales, l'adresse actuelle ou « 80 » doit être configurée au format Motorola I. Dès que le décodeur est en mode programme, il faut repasser au format Motorola II.

#### **Programmation des VC**

Ce mode de programmation s'appuie sur le standard de la NMRA pour le format DCC.

Attention : la programmation des VC de ce décodeur Motorola n'est pas possible sur la voie de programmation DCC !

Après lancement du mode de programmation (et clignotement des feux de la locomotive), vous pouvez programmer les variables de configuration du décodeur de la façon suivante :

- 1. Sélectionnez la VC à programmer en saisissant son numéro comme une adresse Motorola sur le clavier de votre centrale.
- 2. Actionnez le changement de sens de marche. Les feux de la locomotive cessent de clignoter.
- 3. Saisissez la valeur souhaitée pour la variable comme une adresse Motorola sur le clavier de votre centrale.
- 4. Actionnez à nouveau le changement de sens de marche. Les feux de la locomotive recommencent à clignoter.

Reprenez les points 1 à 4 pour toutes les variables de configuration que vous voulez programmer. Cependant, si vous utilisez une centrale multi protocole, vous devez toujours définir l'adresse que vous saisissez au format Motorola.

Les feux de la locomotive indiquent quel type de saisie le décodeur attend :

Feux clignotants  $\rightarrow$  saisie du numéro de la variable de configuration.

Feux éteints  $\rightarrow$  saisie de la valeur de la variable de configuration. Appuyez sur la touche « stop » pour sortir du mode programmation.

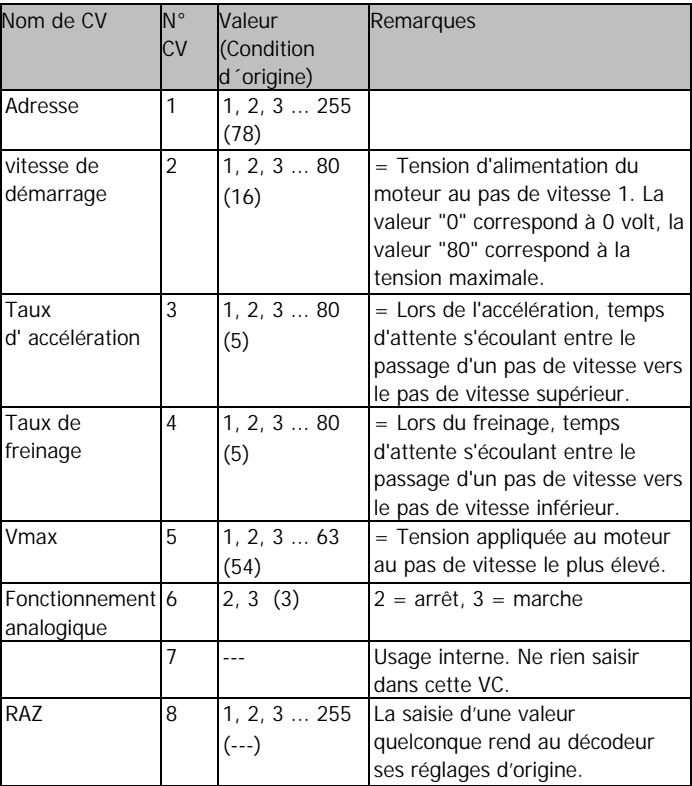

### Français

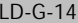

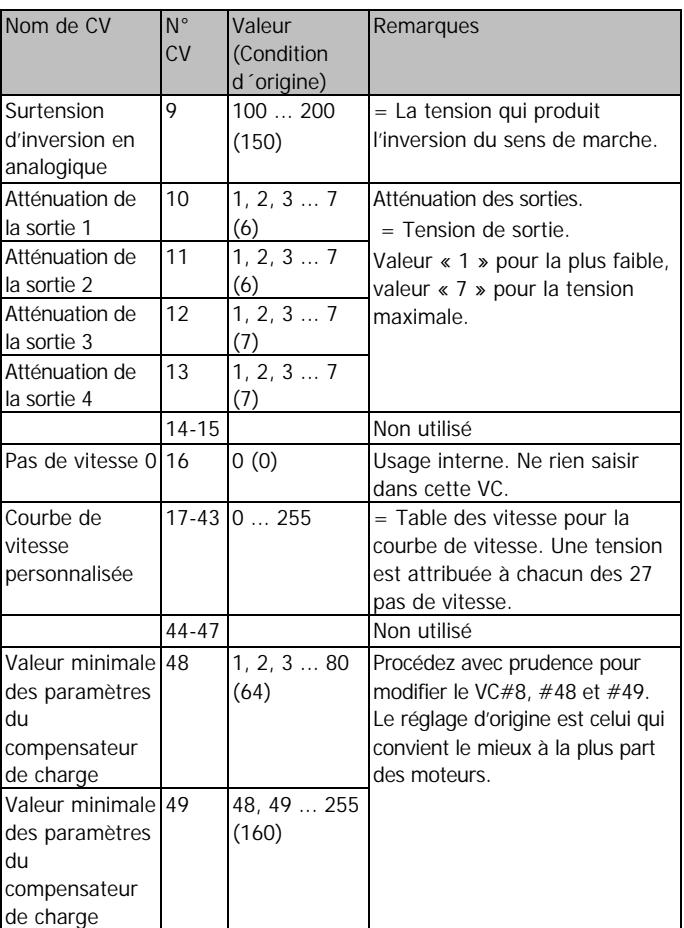

LD-G-14 Français

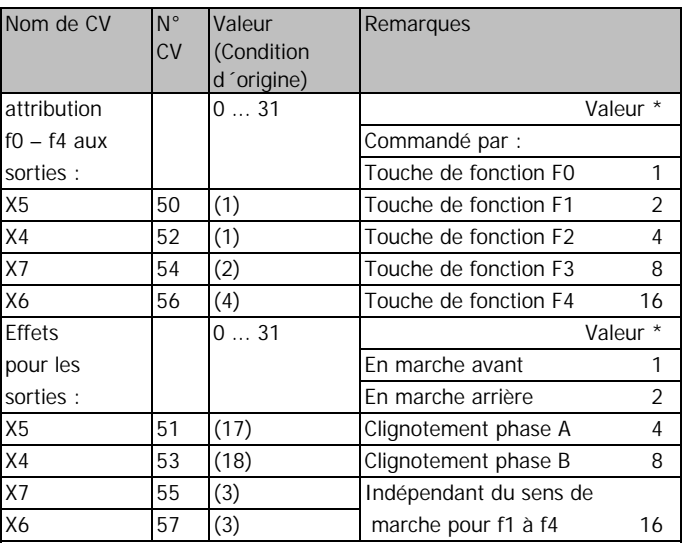

Détermination des valeurs : vous modifiez les variables de configuration 50 à 57 en saisissant la somme des valeurs qui sont attribuées au paramètre désiré.

Réglages d'origine : f0 allume les feux en concordance avec le sens de marche.

#### **Programmation en ligne**

Après lancement du mode programmation, vous pouvez exécuter l'une des 4 programmations en ligne suivantes :

- la saisie directe de l'adresse,
- ß exécuter une RAZ du décodeur,
- ß régler l'accélération et le freinage et les vérifier pendant la programmation,
- régler la Vmin et la Vmax et les vérifier pendant la programmation.

Le décodeur retourne automatiquement en mode conduite après la saisie d'une nouvelle adresse ou l'exécution d'une RAZ.

Pour les 2 autres programmations en ligne, le décodeur reste en mode programmation pour vous permettre de modifier les paramètres avant de les enregistrer. Pour sortir du mode programmation et retourner au mode conduite, appuyez sur la touche « Stop ».

Pour la programmation en ligne, connectez la centrale à une voie en boucle. Attention : tous les véhicules équipés d'un décodeur programmable en ligne placés sur cette voie seront programmés en même temps.

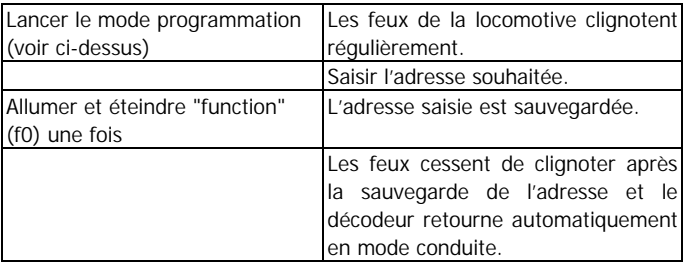

#### **Attribution de l'adresse**

#### **RAZ du décodeur**

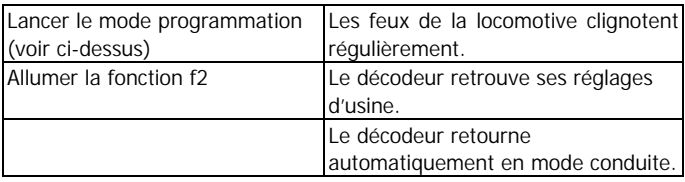

#### **Paramétrer l'accélération et le freinage**

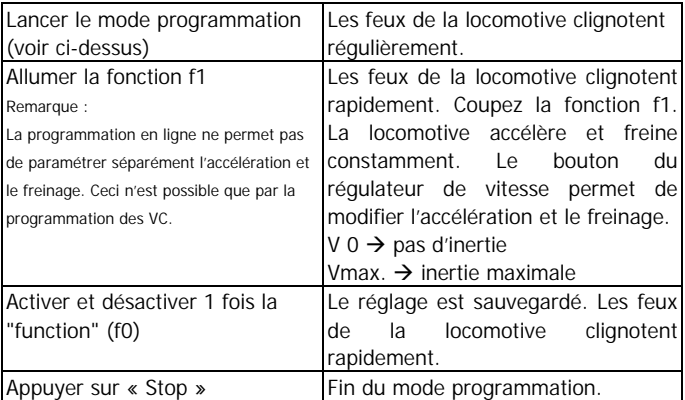

#### **Paramétrer la Vmin et la Vmax**

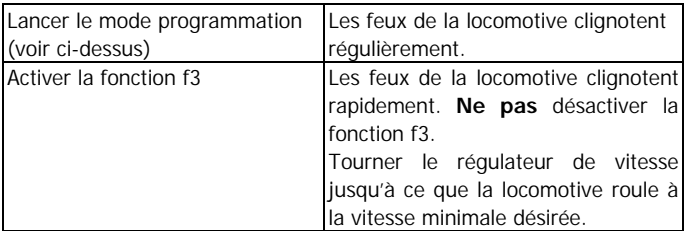

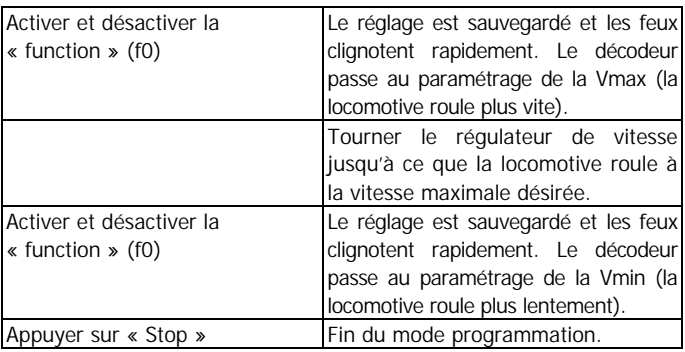

### **Fonctionnement**

#### **Temporisation de démarrage et de freinage**

Dans le format Motorola-II, la touche de fonction f3 permet d'activer ou non la temporisation ; f3 arrêt : temporisation active. La modification des réglages est immédiatement opérationnelle. Si la temporisation est désactivée pendant l'accélération ou le freinage, la locomotive prend immédiatement la vitesse affichée sur la centrale.

Dans le format Motorola-I, il est impossible de désactiver la temporisation et de basculer sur la seconde courbe de vitesse. La temporisation est toujours active. L'arrêt d'urgence peut être obtenu par la commande de l'inversion du sens de marche depuis la centrale.

#### **Vitesse de manœuvre**

La fonction spéciale f4 permet d'activer ou non la vitesse de manœuvre. La vitesse de manœuvre ne peut être activée dans le format Motorola-I.

#### **Amélioration de la qualité du roulage**

Pour des locomotives à forte consommation ou sur des portions de voie où le contact est mauvais (par ex. certains types d'aiguillage), il est possible qu'après montage du décodeur les caractéristiques de roulage ne

#### LD-G-14 Français

soient pas satisfaisantes. Vous pouvez améliorer ces caractéristiques en montant le condensateur de 100 µF/35V entre X8 et X15 (v. fig. 1 ou 3).

### **Liste de vérification pour recherche des anomalies**

ß Des composants deviennent brûlants ou commencent à fumer. Remarque : Le décodeur peut atteindre 45° C en fonctionnement. Cela est sans effet sur le fonctionnement du décodeur.

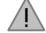

#### **Retirez immédiatement la prise du secteur !**

Cause probable : un ou plusieurs connexions ont été soudés à l'envers.  $\rightarrow$  Vérifiez les connexions.

Cause probable : une connexion au moteur est en contact avec la masse de la locomotive.  $\rightarrow$  Isolez la connexion de la masse.

ß Une ampoule scintille. Ce n'est pas un défaut. Cause probable : un pôle de l'ampoule est connecté à la masse de la locomotive.  $\rightarrow$  Pour éliminer ce scintillement, isolez l'ampoule de la masse et connectez le pôle au point X3.

- La locomotive roule trop lentement ou trop vite. Cause probable : les locomotives réagissent différemment avec des paramètres identiques.  $\rightarrow$  Adaptez les paramètres aux particularités de chaque locomotive.
- La locomotive ne réagit pas à f3 et f4. Cause probable : La centrale est réglée au format Motorola-I.  $\rightarrow$  Mettez la centrale au format Motorola-II.
- La locomotive ne fonctionne pas en mode analogique. Cause probable : Le mode analogique est désactivé.  $\rightarrow$  Modifiez la valeur de la VC#6.

Cause probable : Le réseau est alimenté en courant continu ; le mode analogique n'est utilisable qu'en courant alternatif.

ß Après la programmation, la locomotive fonctionne mal ou pas du tout.

Cause probable : Les valeurs données aux variables de configuration dont erronées.  $\rightarrow$  Faites une RAZ du décodeur et recommencez la programmation.

ß Sur un réseau numérique, la locomotive part brusquement à grande vitesse.

Cause probable : Des signaux parasites ont mis le décodeur en mode analogique.  $\rightarrow$  La cause des signaux parasites étant difficile à déterminer, il est recommandé de désactiver la détection automatique de courant analogique lorsque la locomotive circule sur un réseau numérique.

Si vous ne pouvez localiser la cause du dysfonctionnement, veuillez renvoyer le décodeur à l'adresse indiquée au dos.

### **Constructeur**

Est considéré comme constructeur, selon la norme DIN VDE 0869, celui qui assemble un prêt-à-monter ou modifie un module en lui ajoutant par exemple un capot. Lors de la transmission du produit à un tiers, il doit aussi remettre tous les papiers accompagnant l'objet et indiquer son nom et son adresse. Les prêts-à-monter assemblés doivent être considérés comme des produits industriels.

### **Déclaration de conformité**

Le produit répond aux exigences de la directive 89/336/CEE concernant les émissions électromagnétiques et porte donc la marque CE.

### **Conditions de la garantie**

Page 80 Le produit est garanti 2 ans. La garantie comprend la correction gratuite des défauts provoqués manifestement par nous lors d'une erreur de montage ou de l'utilisation de composants défectueux. Nous garantissons la fonction appropriée de chaque composant non monté ainsi que le respect des caractéristiques techniques des commutations pour les assemblages et installations effectués conformément au mode d'emploi, dans les règles de l'art, et pour une mise en service et une utilisation telles que prévues.

Toute autre exigence est exclue. Notre responsabilité ne va pas au-delà de ce qui est prévu par le droit allemand au sujet des dommages et conséquences des dommages en rapport avec ce produit. Nous nous réservons un droit de réparation, amélioration, remplacement ou remboursement du prix d'achat.

La garantie s'éteint dans les cas suivants :

- utilisation lors du soudage d'un fer à souder inadapté, d'une soudure contenant de l'acide, de graisse à souder, d'un flux acide et autre,
- ß pour des dommages provoqués par le non respect du mode d'emploi,
- **numbre** modification ou tentative de réparation d'un module,
- modification volontaire des commutations,
- déplacement inadéquat et non prévu de composants, le câblage personnel de composants,
- destruction des pistes ou des œillets de soudage,
- dégâts provoqués par une surcharge,
- connexion à un courant inadapté,
- dommages causés par l'intervention d'un tiers,
- usage inapproprié ou dommages consécutifs à la négligence ou l'abus,
- ß dommages causés par la prise en main de composants avant élimination de l'électricité statique des mains.

\* Les marques suivantes sont citées dans ce mode d'emploi :

Märklin & Cie. GmbH, Göppingen, Allemagne Uhlenbrock Elektronik GmbH, Bottrop, Allemagne

Anschluß LD-G-14 / Connections LD-G-14 Anschluß LD-G-14 / Connections LD-G-14 Connexion LD-G-14 / Aansluiten LD-G-14 Connexion LD-G-14 / Aansluiten LD-G-14

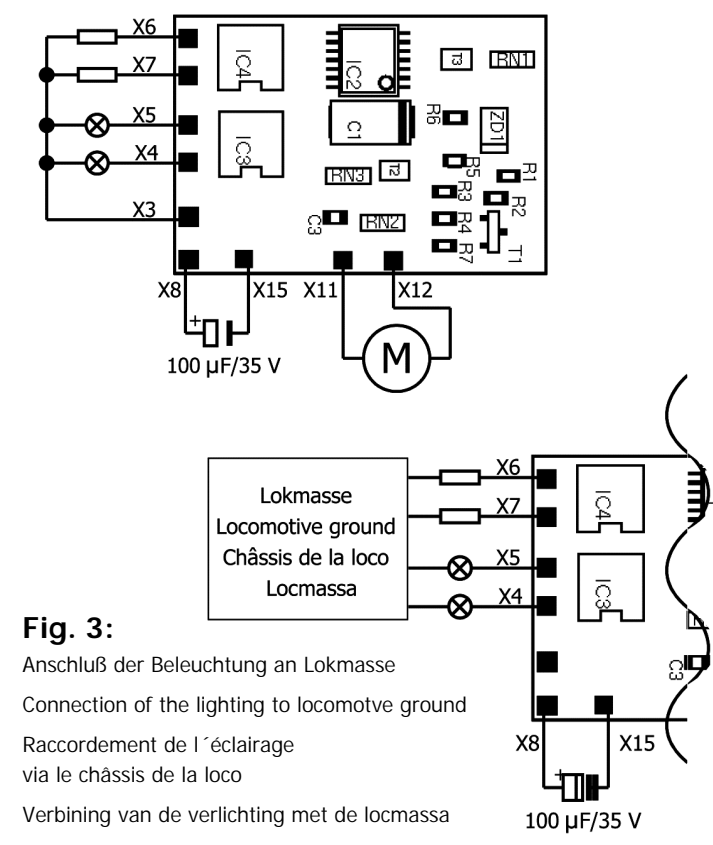

## **Fig. 1: Fig. 2:**

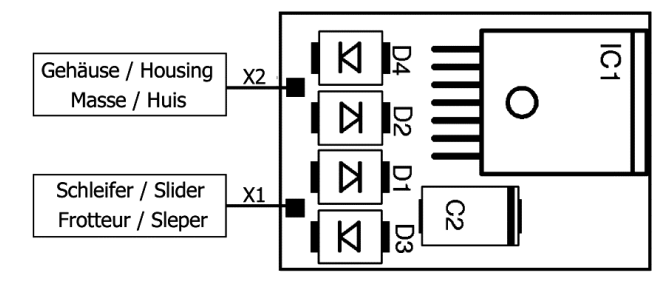

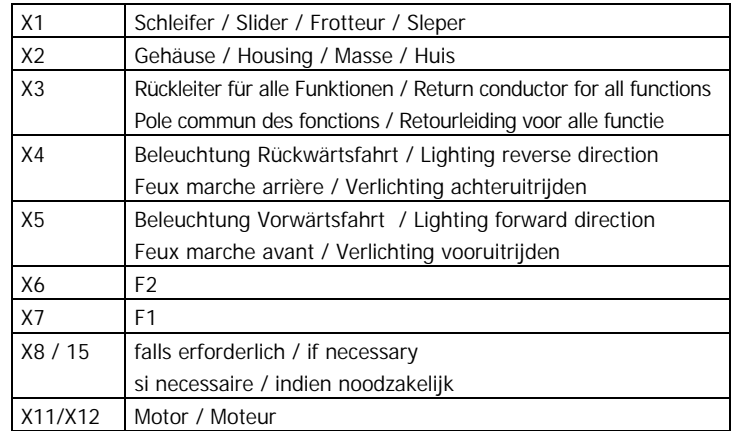

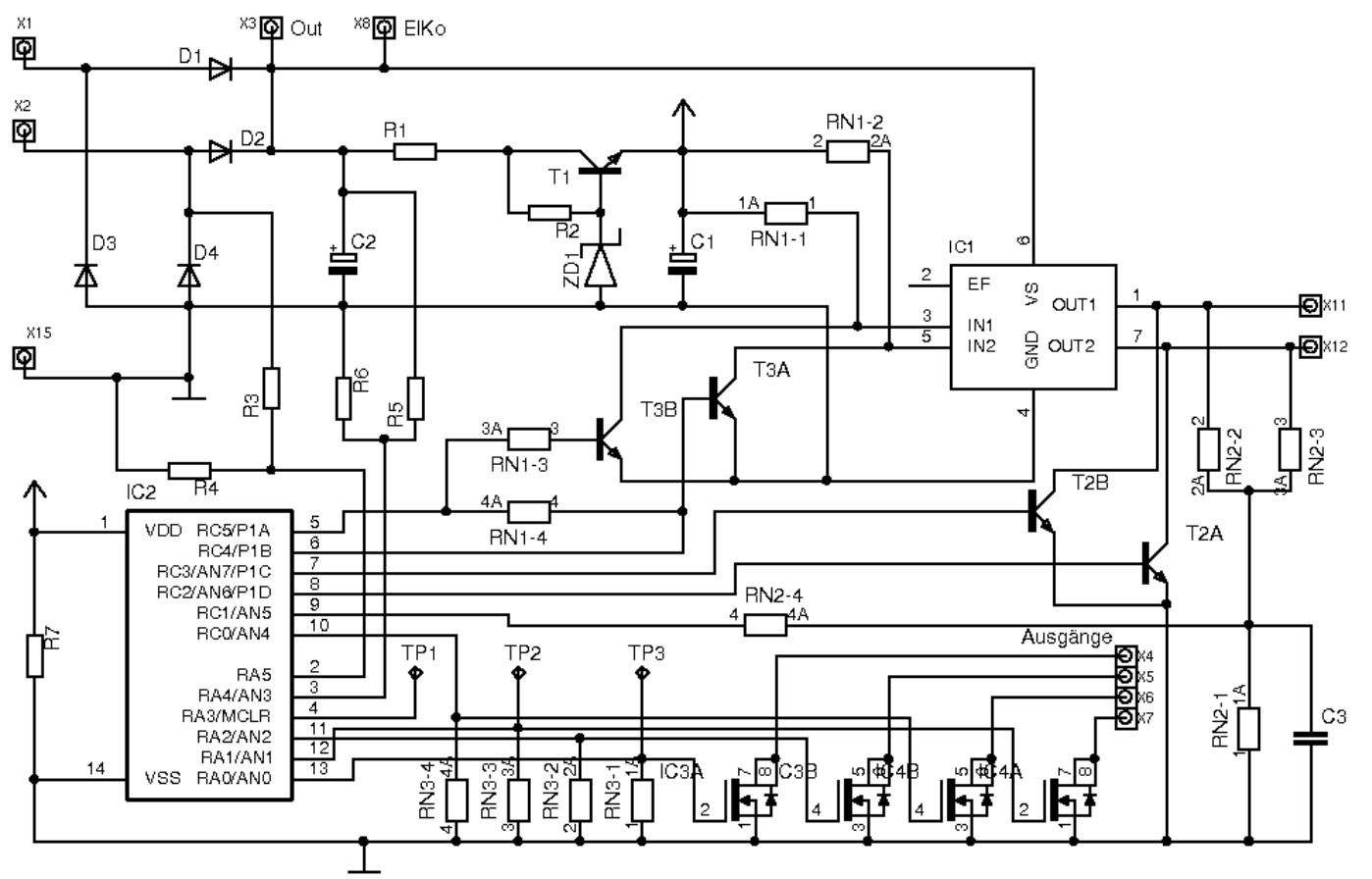

**Fig. 4:** Schaltplan - Circuit diagram - Schéma de principe - Schakelschema

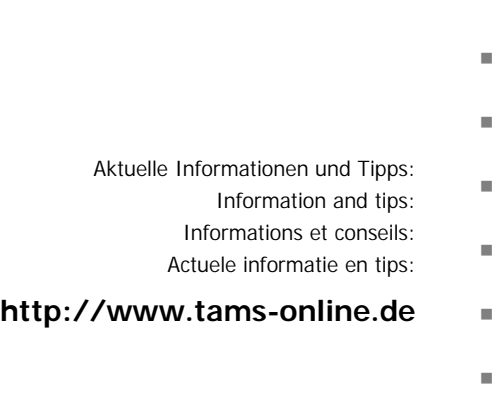

Garantie und Service: Warranty and service:  $\blacksquare$ Garantie et service: Garantie en service: <sup>n</sup>

### **Tams Elektronik GmbH** <sup>n</sup>

Rupsteinstraße 10  $D-30625$  Hannover fon: +49 (0)511 / 55 60 60 fax:  $+49(0)511/556161$ e-mail: info@tams-online.de

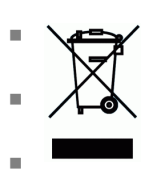

n

n

n

n